## Download liste med kursusdeltagere

## **Målgruppe**

- Undervisere
- Sekretærer

Denne vejledning gennemgår, hvordan du downloader en Excel‐liste med navne og email på studerende på et kursus.

Hvis der er behov for download af en liste med kursusdeltagere, er det ikke muligt via *Participants*, hvor man ellers kan se, hvem der er tilmeldt kurset.

Løsningen er, at gå ind på *Status and follow‐up* og derefter vælge *Assessment record*.

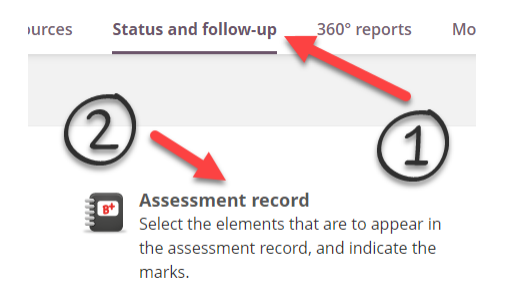

Fra *Assessment record* kan du klikke på menuen (…) øverst til højre, og derefter vælge *View in Excel*.

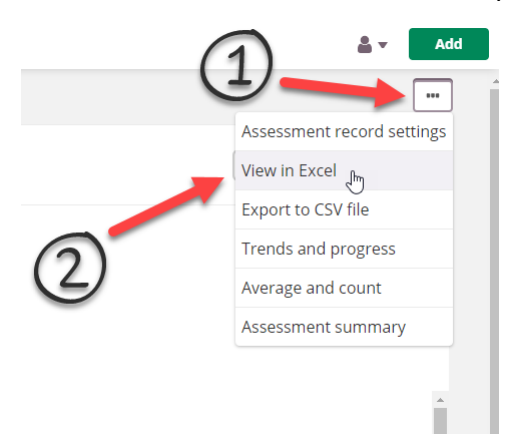

Endelig kan du slette de overflødige kolonner ved at holde CTRL nede og klikke på kolonnenavnet. Når de er markeret, højreklikker du og vælger *slet*.

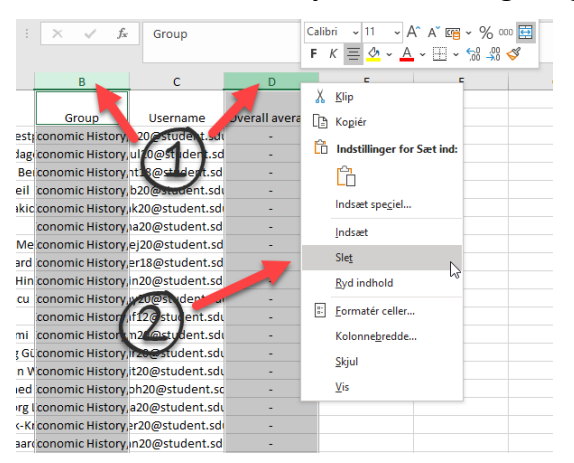